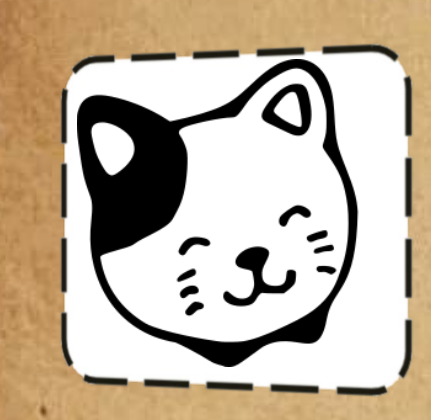

1. Open the Chromebook and please log in. Example: gallowayjj@st.mscusd.org

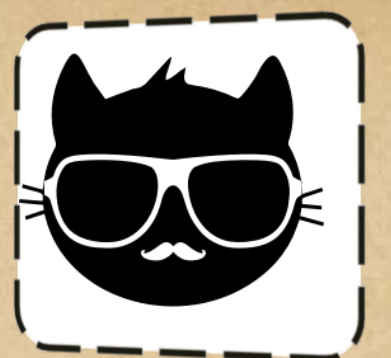

6. Can you find Mrs.Back's webpage? What is Chapter 2's title? Bookmark her webpage!

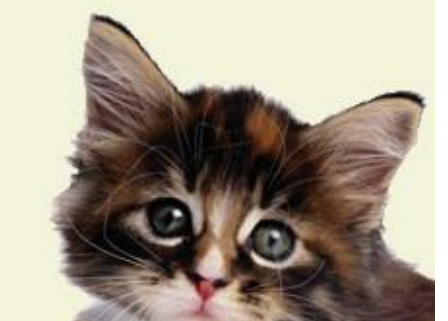

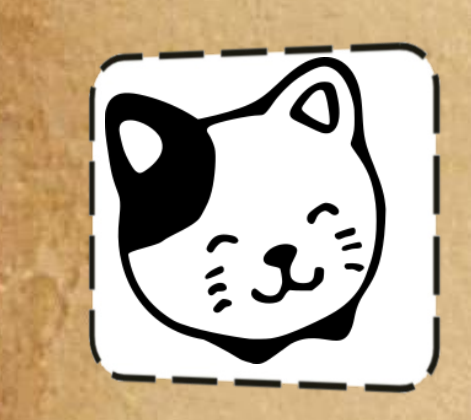

## 2. Open up Google Chrome. Type www.msjhseventhgrade.weebly.com

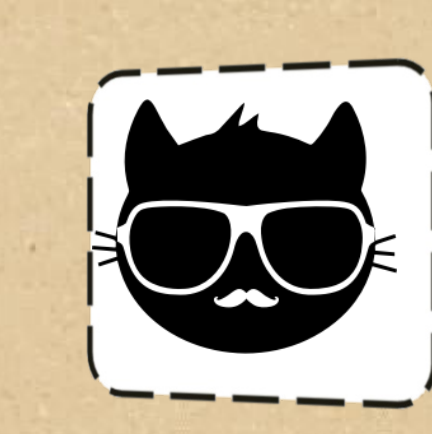

7.Find Mrs. Galloway's webpage and blog. Write a response to answer the first blog post. If you have Mrs. Culbertson, find her webpage. Where will you find your daily homework? Be sure to bookmark your ELA teacher's page!

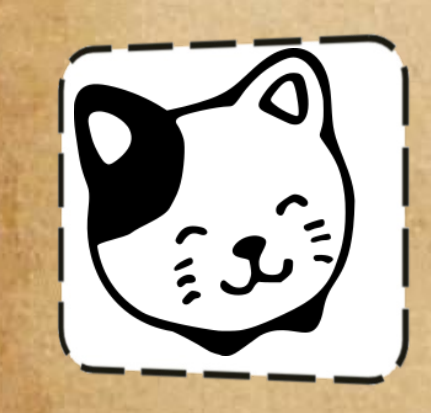

3. Use the assignment tab to find the weekly assignments page. What is your ELA homework for Wednesday, August 23?

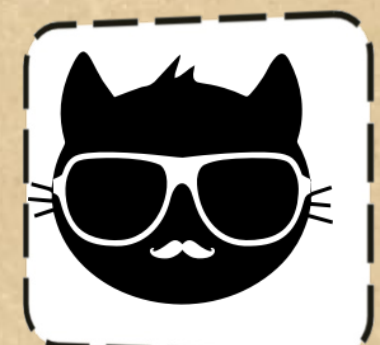

8.When will you be taking a Safety Quiz in Mrs. Forbes's class? (Hint) Use her webpage! Be sure to bookmark her page.

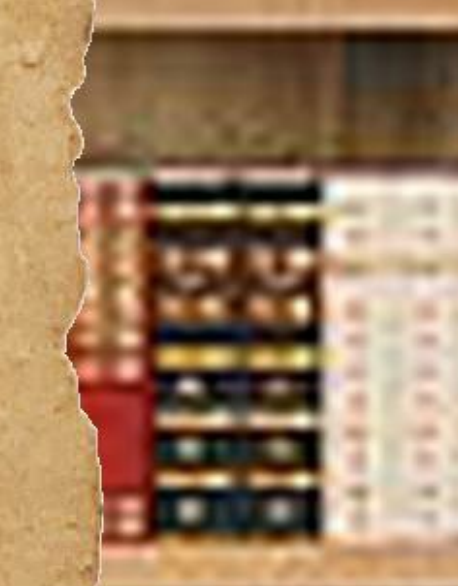

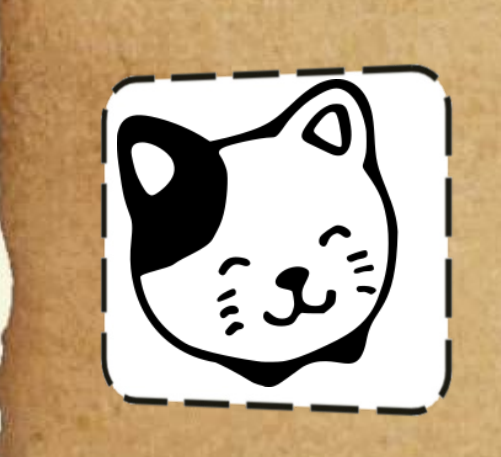

4.Bookmark the weekly assignments page to save it on your tool bar!Click the star on the right side of the address bar to

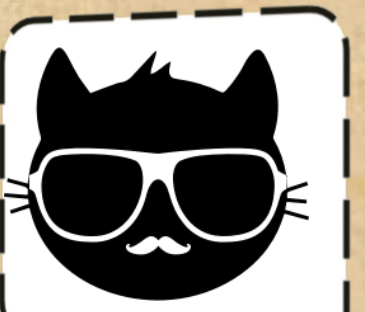

## bookmark a webpage.

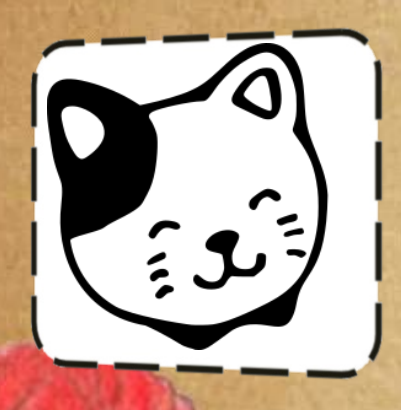

9. Where can students find homework help when completing CPM math? (Hint) Search within Mr. Jones's webpage.

5. Can you find the Skyward Family Access link from the webpage? Make sure you bookmark it!

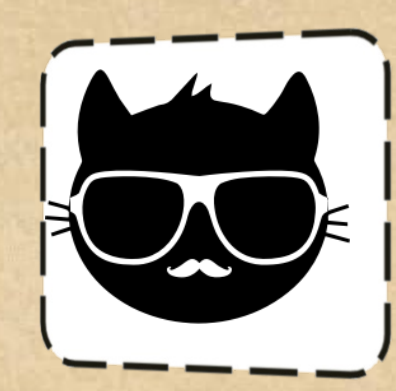

Congratulations! You have explored many of the 7th Grade resources available to you! How many webpages are in your Bookmark Bar?

(C) Copyright 2010 All rights reserved ScavengerHunt.org